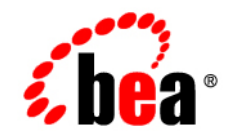

## **BEA**WebLogic Server<sup>™</sup> and WebLogic Express™

**Release Notes**

Release 8.1 Beta Document Revised: December 9, 2002

#### Copyright

Copyright © 2002 BEA Systems, Inc. All Rights Reserved.

#### Restricted Rights Legend

This software and documentation is subject to and made available only pursuant to the terms of the BEA Systems License Agreement and may be used or copied only in accordance with the terms of that agreement. It is against the law to copy the software except as specifically allowed in the agreement. This document may not, in whole or in part, be copied photocopied, reproduced, translated, or reduced to any electronic medium or machine readable form without prior consent, in writing, from BEA Systems, Inc.

Use, duplication or disclosure by the U.S. Government is subject to restrictions set forth in the BEA Systems License Agreement and in subparagraph (c)(1) of the Commercial Computer Software-Restricted Rights Clause at FAR  $52.227-19$ ; subparagraph  $(c)(1)(ii)$  of the Rights in Technical Data and Computer Software clause at DFARS 252.227-7013, subparagraph (d) of the Commercial Computer Software--Licensing clause at NASA FAR supplement 16-52.227-86; or their equivalent.

Information in this document is subject to change without notice and does not represent a commitment on the part of BEA Systems. THE SOFTWARE AND DOCUMENTATION ARE PROVIDED "AS IS" WITHOUT WARRANTY OF ANY KIND INCLUDING WITHOUT LIMITATION, ANY WARRANTY OF MERCHANTABILITY OR FITNESS FOR A PARTICULAR PURPOSE. FURTHER, BEA Systems DOES NOT WARRANT, GUARANTEE, OR MAKE ANY REPRESENTATIONS REGARDING THE USE, OR THE RESULTS OF THE USE, OF THE SOFTWARE OR WRITTEN MATERIAL IN TERMS OF CORRECTNESS, ACCURACY, RELIABILITY, OR OTHERWISE.

#### Trademarks or Service Marks

BEA, Jolt, Tuxedo, and WebLogic are registered trademarks of BEA Systems, Inc. BEA Builder, BEA Campaign Manager for WebLogic, BEA eLink, BEA Manager, BEA WebLogic Commerce Server, BEA WebLogic Enterprise, BEA WebLogic Enterprise Platform, BEA WebLogic Express, BEA WebLogic Integration, BEA WebLogic Personalization Server, BEA WebLogic Platform, BEA WebLogic Portal, BEA WebLogic Server, BEA WebLogic Workshop and How Business Becomes E-Business are trademarks of BEA Systems, Inc.

All other trademarks are the property of their respective companies.

BEA WebLogic Server 8.1 Beta Release Notes

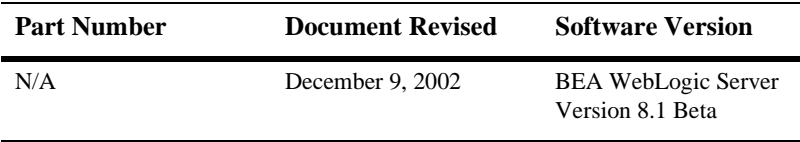

## **Contents**

#### **[About This Document](#page-6-0)**

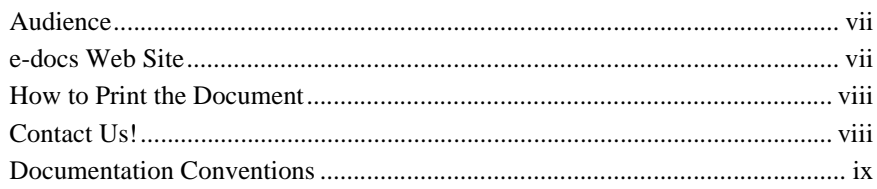

#### **[1. WebLogic Server 8.1 Beta Features and Changes](#page-10-0)**

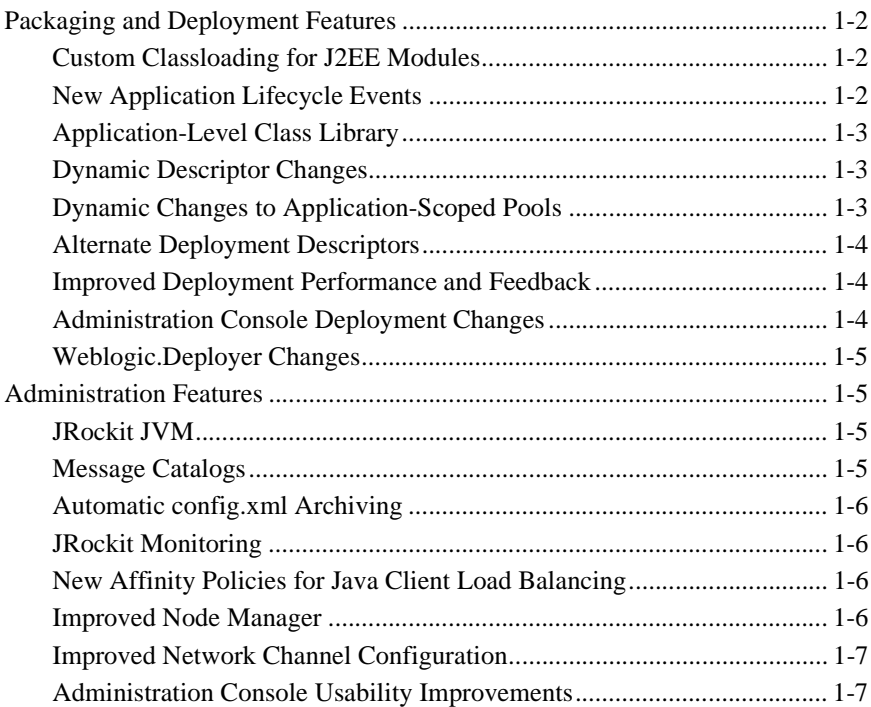

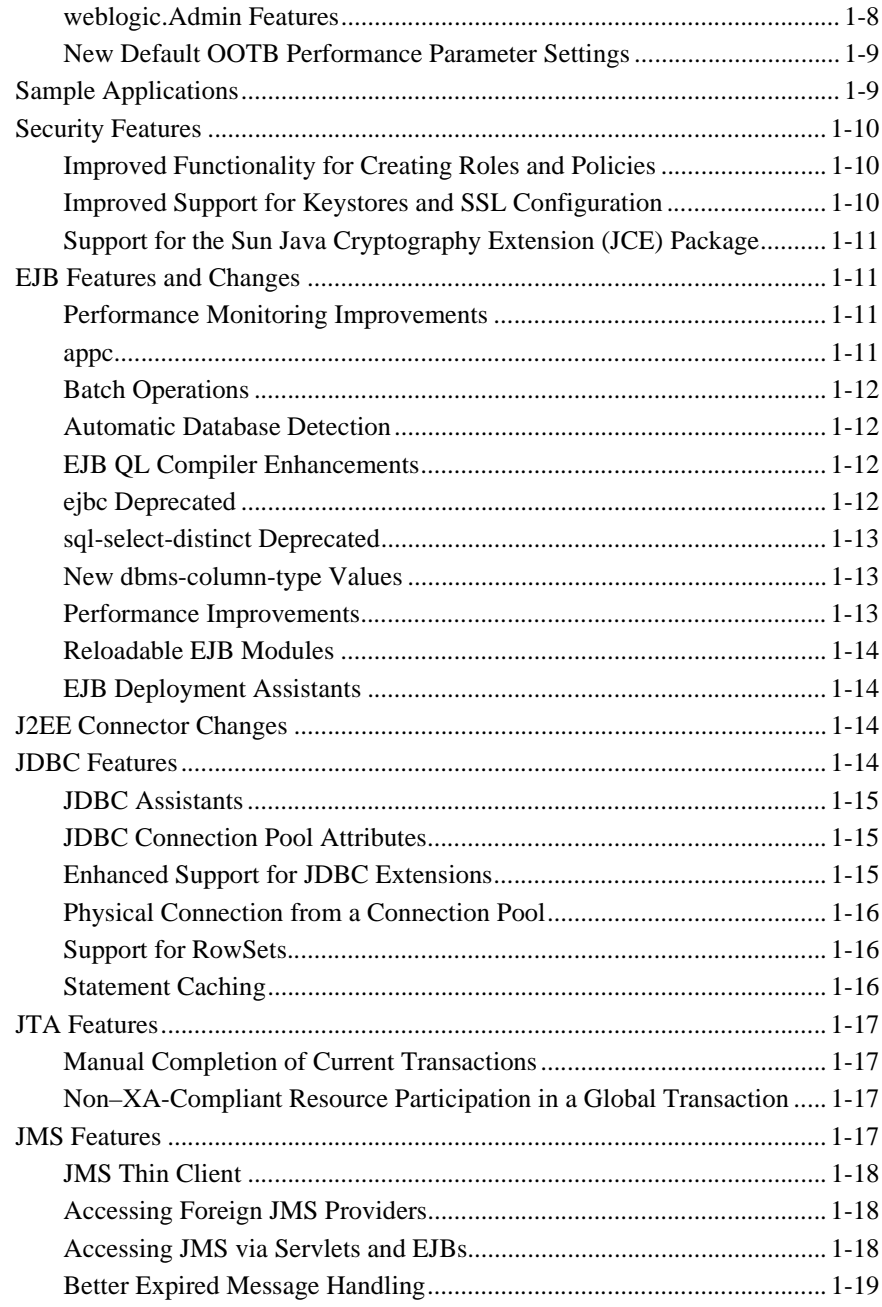

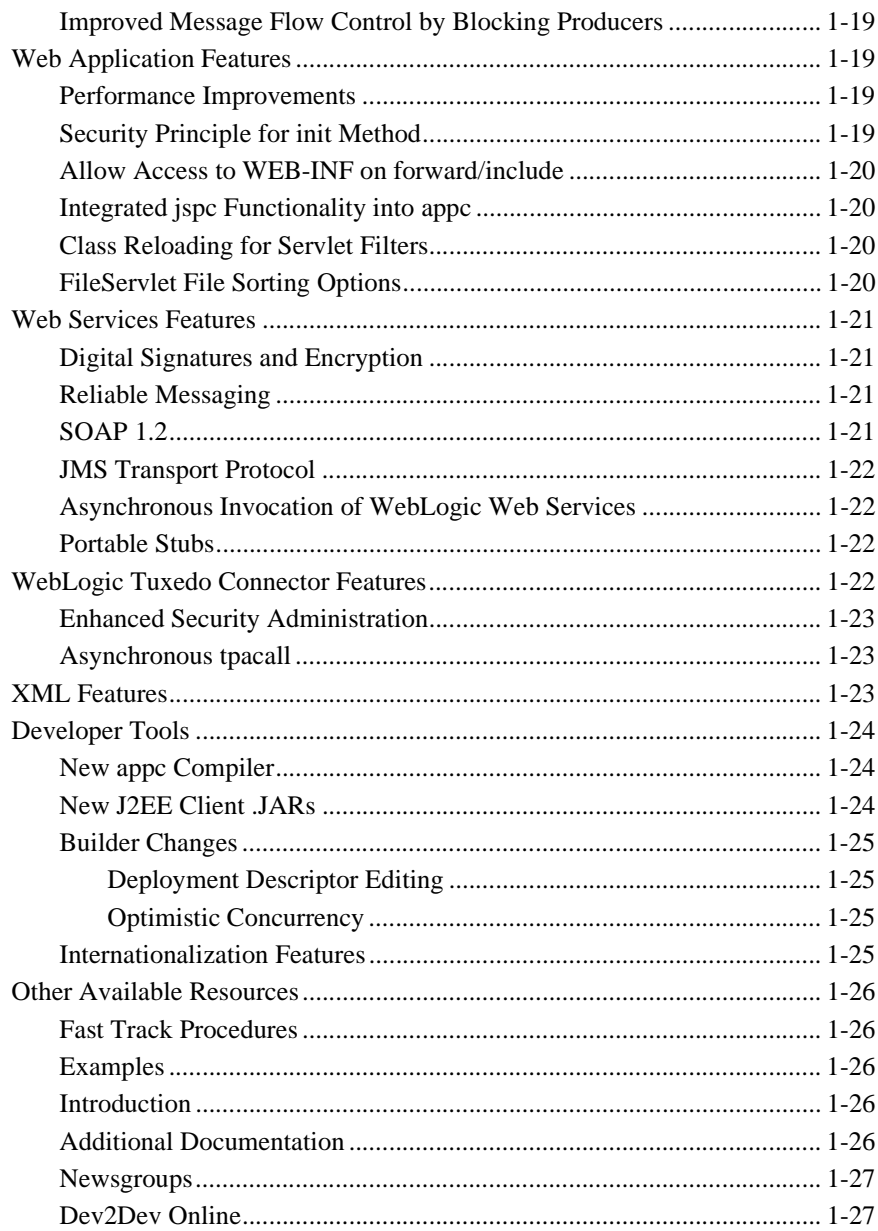

#### **[2. Known Issues](#page-38-0)**

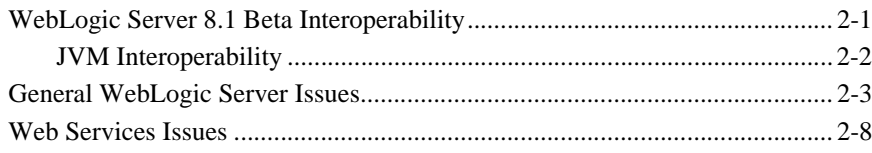

# <span id="page-6-0"></span>**About This Document**

This document introduces the current release of BEA WebLogic Server™. It contains important information on new features, supported specifications, and known problems.

The document is organized as follows:

- ! [Chapter 1, "WebLogic Server 8.1 Beta Features and Changes,"](#page-10-1) is an overview of new features and changes in WebLogic Server 8.1 Beta.
- [Chapter 2, "Known Issues,"](#page-38-2) is a list of known problems in WebLogic Server 8.1 Beta.

## <span id="page-6-1"></span>**Audience**

This document is written for all users of WebLogic Server 8.1 Beta.

## <span id="page-6-2"></span>**e-docs Web Site**

BEA product documentation is available on the BEA corporate Web site. From the BEA Home page, click on Product Documentation.

## <span id="page-7-0"></span>**How to Print the Document**

You can print a copy of this document from a Web browser, one main topic at a time, by using the File—Print option on your Web browser.

A PDF version of this document is available on the WebLogic Server documentation Home page on the e-docs Web site (and also on the documentation CD). You can open the PDF in Adobe Acrobat Reader and print the entire document (or a portion of it) in book format. To access the PDFs, open the WebLogic Server documentation Home page, click Download Documentation, and select the document you want to print.

Adobe Acrobat Reader is available at no charge from the Adobe Web site at [http://www.adobe.com.](http://www.adobe.com)

## <span id="page-7-1"></span>**Contact Us!**

Your feedback on BEA documentation is important to us. Send us e-mail at [docsupport@bea.com](mailto:docsupport@bea.com) if you have questions or comments. Your comments will be reviewed directly by the BEA professionals who create and update the documentation.

In your e-mail message, please indicate the software name and version you are using, as well as the title and document date of your documentation. If you have any questions about this version of BEA WebLogic Server, or if you have problems installing and running BEA WebLogic Server, contact BEA Customer Support through BEA WebSupport at <http://www.bea.com>. You can also contact Customer Support by using the contact information provided on the Customer Support Card, which is included in the product package.

When contacting Customer Support, be prepared to provide the following information:

- ! Your name, e-mail address, phone number, and fax number
- Your company name and company address
- ! Your machine type and authorization codes
- The name and version of the product you are using

**viii** BEA WebLogic Server 8.1 Beta Release Notes

! A description of the problem and the content of pertinent error messages

## <span id="page-8-0"></span>**Documentation Conventions**

The following documentation conventions are used throughout this document.

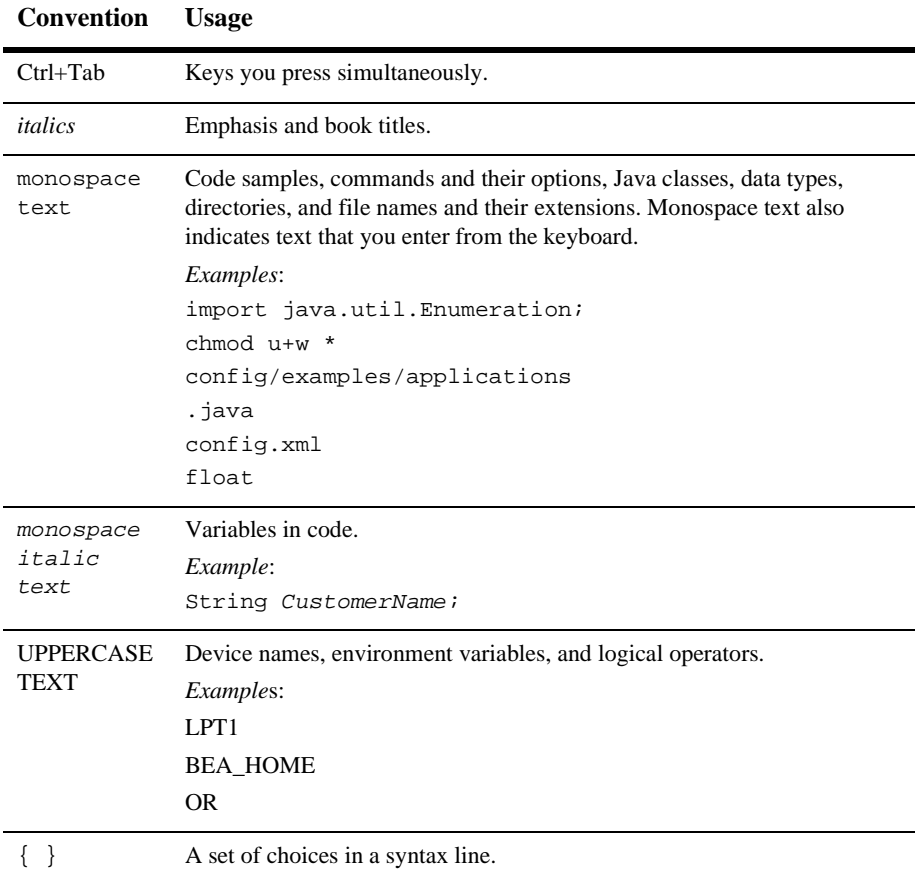

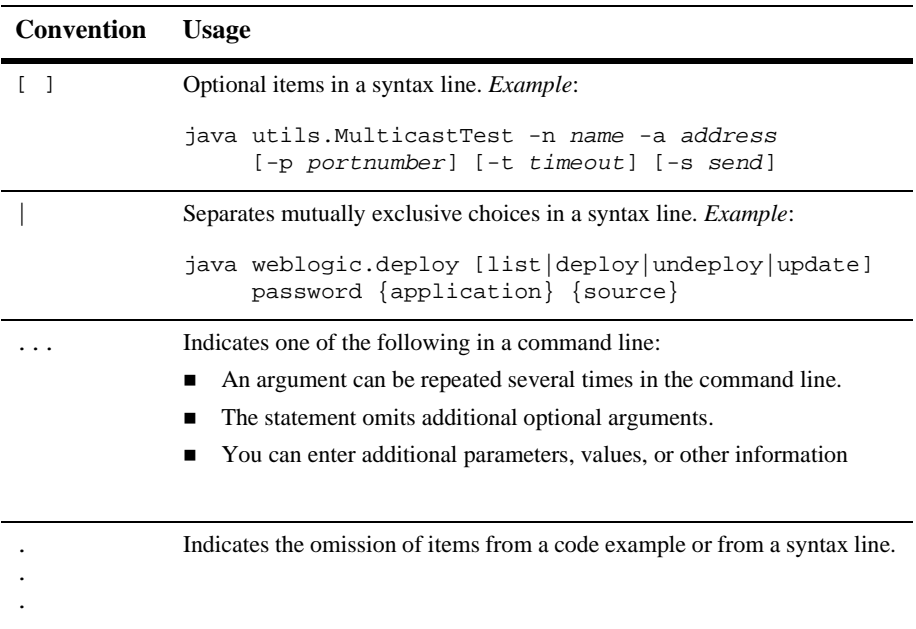

# <span id="page-10-1"></span><span id="page-10-0"></span>**1 WebLogic Server 8.1 Beta Features and Changes**

Welcome to BEA WebLogic Server 8.1 Beta! As the leading Web application server, WebLogic Server<sup>™</sup> implements J2EE 1.3 technologies, Web services, and other leading Internet standards to provide a reliable framework for highly available, scalable, and secure applications. WebLogic Server's seamless integration of disparate, heterogeneous platforms and applications enables your network to leverage existing software investments and share the enterprise-class services and data that are crucial to building mission-critical e-business applications.

WebLogic Server 8.1 Beta is the latest version of WebLogic Server. The following sections describe the new features and major improvements made in the WebLogic Server 8.1 Beta release:

- ! ["Packaging and Deployment Features" on page 1-2](#page-11-3)
- ! ["Administration Features" on page 1-5](#page-14-4)
- ! ["Sample Applications" on page 1-9](#page-18-2)
- ["Security Features" on page 1-10](#page-19-3)
- ["EJB Features and Changes" on page 1-11](#page-20-4)
- ["J2EE Connector Changes" on page 1-14](#page-23-4)
- ! ["JDBC Features" on page 1-14](#page-23-5)
- **I** ["JTA Features" on page 1-17](#page-26-4)
- ["JMS Features" on page 1-17](#page-26-5)
- ! ["Web Application Features" on page 1-19](#page-28-5)
- ["Web Services Features" on page 1-21](#page-30-4)
- ["WebLogic Tuxedo Connector Features" on page 1-22](#page-31-4)
- ["XML Features" on page 1-23](#page-32-3)
- ! ["Developer Tools" on page 1-24](#page-33-3)
- ! ["Other Available Resources" on page 1-26](#page-35-5)

## <span id="page-11-3"></span><span id="page-11-0"></span>**Packaging and Deployment Features**

WebLogic Server includes the following new and changed features related to J2EE modules and module deployment.

#### <span id="page-11-4"></span><span id="page-11-1"></span>**Custom Classloading for J2EE Modules**

You can now create custom classloader hierarchies for an Enterprise Application, allowing for better control over class visibility and reloadability of modules within an .EAR. You achieve this by defining a classloader-structure element in the weblogic-application.xml deployment descriptor file. See [Custom Module](http://e-docs.bea.com/wls/docs81b/programming/classloading.html#1083313) [Classloader Hierarchies](http://e-docs.bea.com/wls/docs81b/programming/classloading.html#1083313) in *Developing WebLogic Server Applications*.

#### <span id="page-11-2"></span>**New Application Lifecycle Events**

You can extend the abstract class weblogic.j2ee.ApplicationLifeCycleListener to perform application-specific actions when various application lifecycle events occur. WebLogic Server defines the following lifecycle events:

- ! Initialization—WebLogic Server parses the application's deployment descriptors before deploying its module(s).
- ! Preparation—WebLogic Server has identified (and in some cases, started) EJBs, Web Applications, and application-scoped DataSources that are defined in the Enterprise Application.
- Activation—The application is available for processing client requests.
- Update—WebLogic Server detects that one of the application's deployment descriptors has changed.

You can perform actions for each of the above lifecycle events by supplying the associated method. See [Application Lifecycle Events](http://e-docs.bea.com/wls/docs81b/programming/environment.html#1074043) in *Developing WebLogic Server Applications*.

#### <span id="page-12-0"></span>**Application-Level Class Library**

The APP-INF/lib directory helps you organize shared class files in an application. WebLogic Server automatically appends classes included in  $APP-INF/lib$  to the end of the Application's CLASSPATH; this ensures that all application modules can access the shared classes. See [Developing WebLogic Server Applications](http://e-docs.bea.com/wls/docs81b/programming/index.html).

#### <span id="page-12-1"></span>**Dynamic Descriptor Changes**

WebLogic Server supports updating deployment descriptor attributes in deployed module containers.

#### <span id="page-12-2"></span>**Dynamic Changes to Application-Scoped Pools**

WebLogic Server supports updating application-scoped JDBC connection pool properties in the weblogic-application.xml deployment descriptor for deployed applications.

#### <span id="page-13-0"></span>**Alternate Deployment Descriptors**

You can specify an alternate deployment descriptor file to use when deploying an archive file or exploded archive directory. This ability enables you to change the run-time deployment configuration of an application without having to modify and repackage the contents of the archive itself. To use an alternate deployment descriptor, you use one or both of the following options with the weblogic.Deployer utility:

- $\blacksquare$  -altappdd—specifies the name of an alternate J2EE deployment descriptor, such as application.xml.
- ! -altwlsappdd—specifies the name of an alternate WebLogic Server deployment descriptor, such as weblogic-application.xml.

See [Deploying WebLogic Server Applications.](http://e-docs.bea.com/wls/docs81b/deployment/index.html)

#### <span id="page-13-1"></span>**Improved Deployment Performance and Feedback**

The speed of J2EE module deployment has improved over previous server versions. You also get additional feedback on the deployment process for both weblogic.Deployer and the Administration Console. Feedback is provided by a new JMX notification and filter (weblogic.management.DeploymentNotification and weblogic.management.DeploymentNotificationFilter), which you can use in your own applications. See the [Javadocs for WebLogic Classes.](http://e-docs.bea.com/wls/docs81b/javadocs/index.html)

#### <span id="page-13-2"></span>**Administration Console Deployment Changes**

The WebLogic Server Administration Console interface has been streamlined to make production-level deployment descriptors available for editing by the administrator. Although full deployment descriptor editing is no longer available in the Administration Console, many descriptor elements of interest to Administrators are directly editable via Administration Console fields. You can edit these descriptors without repackaging and redeploying the associated module.

Full J2EE module deployment descriptor editing remains available in the WebLogic Builder application for development use.

The Administration Console also provides new Deployment Assistants to help you deploy different types of J2EE modules. The assistants guide you through the process of selecting deployment files and target servers, and automates the selection of deployment staging modes.

See the [Administration Console Online Help](http://e-docs.bea.com/wls/docs81b/ConsoleHelp/index.html).

#### <span id="page-14-0"></span>**Weblogic.Deployer Changes**

The weblogic.Deployer utility now includes the -distribute, -start, and -stop commands identified in JSR88. Command help has also been reorganized for easy access to basic and advanced commands. See [Deploying WebLogic Server](http://e-docs.bea.com/wls/docs81b/deployment/index.html) [Applications](http://e-docs.bea.com/wls/docs81b/deployment/index.html).

## <span id="page-14-4"></span><span id="page-14-1"></span>**Administration Features**

The following new and improved server administration features are included in WebLogic Server 8.1 Beta.

#### <span id="page-14-2"></span>**JRockit JVM**

This version of WebLogic Server includes BEA WebLogic JRockit 8.1 Beta, the first commercial server-side Java Virtual Machine. See the [JRockit for Windows and Linux](http://e-docs.bea.com/wls/docs81b/jrockit/intro.html) [User Guide](http://e-docs.bea.com/wls/docs81b/jrockit/intro.html) for information about the benefits and usage of JRockit.

#### <span id="page-14-3"></span>**Message Catalogs**

WebLogic Server now provides message catalogs in HTML format on e-docs as part of the documentation deliverable. You can search for messages by error number using the search engine. See the [Message Catalog Index.](http://e-docs.bea.com/wls/docs81b/messages/index.html)

#### <span id="page-15-0"></span>**Automatic config.xml Archiving**

The Administration Server automatically archives old copies of the domain's config.xml file when you make changes to the configuration. By default, the Administration Server saves the five most recent versions of config.xml in the /configArchive subdirectory of the domain. You use the Administration Console to configure the maximum number of archived files to be stored for the domain. See [WebLogic Server Archives Previous Versions of config.xml](http://e-docs.bea.com/wls/docs81b/adminguide/failures.html#Archiving_Configuration_File) in *Configuring and Managing WebLogic Server*.

#### <span id="page-15-1"></span>**JRockit Monitoring**

The Administration Console provides additional runtime data for servers running with the JRockit Virtual Machine (VM). See [Monitoring the JRockit Virtual Machine](http://e-docs.bea.com/wls/docs81b/ConsoleHelp/servers.html#Monitoring_JRockit) in the *Administration Console Help*.

#### <span id="page-15-2"></span>**New Affinity Policies for Java Client Load Balancing**

WebLogic Server provides three new load balancing algorithms that minimize the number of IP sockets opened between external Java clients and server instances in a cluster. The new algorithms preserve server affinity by considering a client's existing server connections when accessing objects in a cluster.

The new policies can be applied to EJBs and other RMI objects, as well as JMS client applications. See [Load Balancing in a Cluster](http://e-docs.bea.com/wls/docs81b/cluster/load_balancing.html) in *Using WebLogic Server Clusters*.

#### <span id="page-15-3"></span>**Improved Node Manager**

You have the option of configuring the Node Manager process automatically during server installation (using demonstration SSL certificates). The new Node Manager also includes improved logging facilities and monitoring capabilities that help you better manage multiple servers in a domain. See [Configuring, Starting, and Stopping](http://e-docs.bea.com/wls/docs81b/adminguide/confignodemgr.html) [Node Manager](http://e-docs.bea.com/wls/docs81b/adminguide/confignodemgr.html) in *Configuring and Managing WebLogic Server*.

#### <span id="page-16-0"></span>**Improved Network Channel Configuration**

The functionality of Network Channels has been enhanced to simplify the configuration process. Network Channels now encompass the features that, in WebLogic Server 7.x, required both Network Channels and Network Access Points. In this version of WebLogic Server, Network Access Points are deprecated.

Network Channels allow you to manage quality of service, meet varying connection requirements, and improve utilization of your systems and network resources. For example, you can use Network Channels to:

- Segregate different types of network traffic
- ! Support varied application or user requirements on the same Managed Server
- ! Prioritize network connections that servers use to connect to other servers in a domain

WebLogic Server 8.1 also has new guidelines that apply to configuring Network Channels. See [Configuring Network Resources](http://e-docs.bea.com/wls/docs81b/adminguide/network.html) in *Configuring and Managing WebLogic Server*.

#### <span id="page-16-1"></span>**Administration Console Usability Improvements**

The WebLogic Server Administration Console has been reorganized to provide better usability for both novice and advanced users. The following are some of the many Administration Console changes:

- ! **Simplified navigation tree** in the left pane of the Administration Console makes it easier to access configuration tabs for server resources and deployed modules.
- ! **Reorganized server configuration tabs** provide easier access to frequently-used controls.
- **E Reorganized SSL and Key Store configuration tabs** facilitate enabling SSL security in a domain.
- **EXECUTE:** Advanced options toggle enables you to access less-common, advanced fields by clicking the Advanced button on the relevant page. By default, the Administration Console now displays only the most commonly-used controls on each configuration tab.
- **Improved feedback and exception handling** in the Administration Console provides better feedback on deployment and other administration tasks. It also provides better access to server log files. Within each server log file, you can click on message ID numbers to view more information about an error or exception in the message catalog.
- **E** New inline help for Administration Console controls provide help text directly on the configuration tab. You can also access more detailed help for a particular page by using the context-sensitive help icon.
- **Example 1** Deployment Assistants in the Administration Console help you deploy different J2EE modules.
- ! **JDBC Assistants** in the Administration Console help you configure JDBC Connection Pools and DataSources.

For more information about the Administration Console changes, see the [Administration Console Online Help](http://e-docs.bea.com/wls/docs81b/ConsoleHelp).

#### <span id="page-17-0"></span>**weblogic.Admin Features**

The weblogic. Admin utility provides the following new commands:

- ! BATCHUPDATE runs multiple weblogic.Admin commands in an uninterrupted sequence. (You no longer have to invoke a separate JVM for each weblogic.Admin command.)
- ! CLUSTERSTATE returns the number and state of servers in a cluster.
- **I** DISCOVERMANAGEDSERVER causes the Administration Server to re-establish administrative control over Managed Servers.
- **U QUERY searches for WebLogic Server MBeans whose WebLogicObjectName** matches a pattern that you specify.
- ! STARTCLUSTER and STOPCLUSTER start and stop all server instances in a cluster.
- ! TEST\_POOL tests a connection pool by reserving and releasing a connection from it.
- ! VALIDATECLUSTERCONFIG verifies the formatting of cluster-related attributes in the domain's config.xml file.

In addition, you can use the new -adminurl argument to access runtime MBeans for all server instances through the Administration Server.

All weblogic.Admin commands now return an exit code of 0 if the command succeeds and an exit code of 1 if the command fails.

For more information, refer to [weblogic.Admin Command-Line Reference](http://e-docs.bea.com/wls/docs81b/admin_ref/cli.html) in the *WebLogic Server Command Reference*.

#### <span id="page-18-0"></span>**New Default OOTB Performance Parameter Settings**

The following performance-related attributes have been adjusted for improving the out-of-the-box performance of WebLogic Server. Optimal WebLogic Server production tuning values vary according to your environment and applications.

- The default number of execute queues has been increased to 25.
- ! The default JDBC connection pool Maximum Capacity database connection parameter now equals the number of default execute queue Thread Count parameter (15).
- The default JDBC connection pool Prepared Statement Cache Size parameter has been reduced to 5.
- ! To further improve performance on Solaris platforms, specify the following command-line parameter when starting WebLogic Server instances: -Dweblogic.PosixSocketReaders=1

## <span id="page-18-2"></span><span id="page-18-1"></span>**Sample Applications**

A new J2EE sample application, Avitek Medical Records (or MedRec), concisely demonstrates all aspects of the J2EE platform, and is designed as an educational tool for all levels of J2EE developers. MedRec showcases the use of each J2EE component, and illustrates best practice design patterns for component interaction and client development. Medical Records is available from the Start menu on Windows machines. On Linux and other platforms it can be started from the WL\_HOME\samples\server\config\medrec directory.

WebLogic Server sample applications have also been updated to use the PointBase® version 4.3 server as the sample datastore.

## <span id="page-19-3"></span><span id="page-19-0"></span>**Security Features**

The following new and improved security features are included in WebLogic Server 8.1 Beta.

#### <span id="page-19-1"></span>**Improved Functionality for Creating Roles and Policies**

New windows and improved options facilitate managing access to WebLogic resources such as the Administration Console, the weblogic.Admin tool, MBeans, applications, COM, EIS, EJB, JDBC, JNDI, JMS, servers, and Web applications. See [Security](http://e-docs.bea.com/wls/docs81b/ConsoleHelp/security_7x.html) in the *Administration Console Online Help*.

#### <span id="page-19-2"></span>**Improved Support for Keystores and SSL Configuration**

The SSL implementation of WebLogic Server supports the use of keystores for storing private keys and trusted CAs. Keystores add a level of protection to the flat files used in past release of WebLogic Server.

The default configuration of SSL and demonstration keystores provide users with secure communication out of the box. The configuration of keystores and SSL for a production environment has been simplified by the implementation of a wizard. See [Configuring Keystores and SSL](http://e-docs.bea.com/wls/docs81b/ConsoleHelp/security_7x.html#1186972) in the *Administration Console Online Help*.

### <span id="page-20-0"></span>**Support for the Sun Java Cryptography Extension (JCE) Package**

The Java Cryptography Extension (JCE) is a set of packages that provide a framework for encryption using strong ciphers, key generation and agreement, and Message Authentication Code algorithms. See [WebLogic Server Security Service](http://e-docs.bea.com/wls/docs81b/intro/chap2.html#1105667) in *Introduction to WebLogic Server and WebLogic Express*.

## <span id="page-20-4"></span><span id="page-20-1"></span>**EJB Features and Changes**

This release introduces the following EJB features and changes.

#### <span id="page-20-2"></span>**Performance Monitoring Improvements**

Performance monitoring is improved through the implementation of new tab pages in the WebLogic Server Administration Console.

#### <span id="page-20-5"></span><span id="page-20-3"></span>**appc**

appc is a single tool for compiling and validating a J2EE .EAR file, an EJB .JAR file, or .WAR file for deployment. appc replaces and improves upon ejbc, which is deprecated as of this release.

Previously, a user wanting to compile all modules within an .EAR file had to extract the individual components of an ear and manually execute the appropriate compiler (jspc or ejbc) to prepare the module for deployment. appc automates this process and performs additional pre-deployment validation checks not previously performed.

See [appc](http://e-docs.bea.com/wls/docs81b/ejb/EJB_tools.html#1091418) in *Programming WebLogic Enterprise JavaBeans*.

#### <span id="page-21-0"></span>**Batch Operations**

WebLogic Server now supports batch updates and deletes, in addition to the existing batch insert (previously known as "bulk insert") support. In addition, the EJB container now prevents exceptions by performing dependency checks between batch operations. See [Batch Operations](http://e-docs.bea.com/wls/docs81b/ejb/EJB_environment.html#1185643) in *Programming WebLogic Enterprise JavaBeans*.

#### <span id="page-21-1"></span>**Automatic Database Detection**

As application developers develop their entity beans, the underlying table schema must change. With the automatic database detection feature enabled, WebLogic Server automatically changes the underlying table schema as entity beans change. See [Automatic Database Detection](http://e-docs.bea.com/wls/docs81b/ejb/cmp_advanced.html#1065146) in *Programming WebLogic Enterprise JavaBeans*.

#### <span id="page-21-2"></span>**EJB QL Compiler Enhancements**

Compiler error messages in EJB QL provide a visual aid to identify which part of the query is in error and allow the reporting of more than one error per compilation. See [EJB QL Error-Reporting Enhancements](http://e-docs.bea.com/wls/docs81b/ejb/cmp_basic.html#1122741) in *Programming WebLogic Enterprise JavaBeans*.

#### <span id="page-21-3"></span>**ejbc Deprecated**

The e jbc compiler has been deprecated. Use appc in its place. See ["appc" on page](#page-20-5) [1-11](#page-20-5).

#### <span id="page-22-0"></span>**sql-select-distinct Deprecated**

This version of WebLogic Server deprecates the sql-select-distinct element in weblogic-cmp-rdbms-jar.xml. Use the DISTINCT clause directly in finder queries instead of this XML element. For finder queries that have a DISTINCT clause, the container defers duplicate elimination to the database if FOR UPDATE is not used and filter duplicates is used.

If sql-select-distinct is set to true, but the finder query does not have a DISTINCT clause, the value of sql-select-distinct is ignored and it is equivalent to specifying a DISTINCT clause in the finder query.

If sql-select-distinct is set to false, but the finder query has a DISTINCT clause, the value of sql-select-distinct is ignored.

For more information on sql-select-distinct, see [sql-select-distinct](http://e-docs.bea.com/wls/docs81b/ejb/EJB_reference.html#1150775) in *Programming WebLogic Enterprise JavaBeans.*

For more information on the SELECT DISTINCT clause in EJB QL, see [Using SELECT](http://e-docs.bea.com/wls/docs81b/ejb/cmp_basic.html#1086448) [DISTINCT](http://e-docs.bea.com/wls/docs81b/ejb/cmp_basic.html#1086448).

#### <span id="page-22-1"></span>**New dbms-column-type Values**

WebLogic Server supports two additional values for the dbms-column-type element in weblogic-cmp-rdbms.xml: LongString and SybaseBinary. See [dbms-column-type](http://e-docs.bea.com/wls/docs81b/ejb/EJB_reference.html#1079681) in *Programming WebLogic Enterprise JavaBeans*.

#### <span id="page-22-2"></span>**Performance Improvements**

WebLogic Server provides improved performance for EJB bulk updates, optimistic concurrency, field groups, relationship caching, and EJB redeployment.

#### <span id="page-23-0"></span>**Reloadable EJB Modules**

With the [Custom Classloading for J2EE Modules](#page-11-4) feature, you can redeploy EJBs independently of other components in an Enterprise Application.

#### <span id="page-23-1"></span>**EJB Deployment Assistants**

The Administration Console provides an EJB Module Deployment Assistant to help you deploy EJBs. See the [Administration Console Online Help.](http://e-docs.bea.com/wls/docs81b/ConsoleHelp/ejb.html)

## <span id="page-23-4"></span><span id="page-23-2"></span>**J2EE Connector Changes**

The DTD for the WebLogic Server Connector deployment descriptor, weblogic-ra.xml, has changed in this version. See [weblogic-ra.xml Deployment](http://e-docs.bea.com/wls/docs81b/jconnector/dtdappen.html) [Descriptor Elements](http://e-docs.bea.com/wls/docs81b/jconnector/dtdappen.html) in *Programming WebLogic Server J2EE Connectors*.

The Connector implementation now makes connections shareable unless a suitable "hint" is specified at deployment time. EJB 2.0 uses the res-sharing-scope deployment descriptor (with values Shareable or Unshareable) to specify this hint.

## <span id="page-23-5"></span><span id="page-23-3"></span>**JDBC Features**

WebLogic Server provides the following new JDBC features, along with internal performance enhancements in the JDBC subsystem.

#### <span id="page-24-0"></span>**JDBC Assistants**

The Administration Console includes the JDBC Connection Pool Assistant and the JDBC Data Source Assistant. These assistants help ease database connectivity configuration by prompting you for database, JDBC driver, and connection pool information, and then constructing the connection attributes required by your JDBC driver. See the [Administration Console Online Help.](http://e-docs.bea.com/wls/docs81b/ConsoleHelp/jdbc.html)

#### <span id="page-24-1"></span>**JDBC Connection Pool Attributes**

JDBC connection pools include several new attributes and features that you can configure from the Administration Console or MBean attributes using the JMX API, including among others:

- Connection Reserve Timeout—Enables connection requests to wait for a connection from a connection pool when all connections are currently in use.
- Connection Creation Retry Frequency—Enables WebLogic Server to retry to create a database connection after the original attempt to create the connection failed.
- Test Created Connections—Enables testing and initialization of physical database connections when each connection is created.
- **Example 1** Test Pool—Tests a JDBC connection pool by reserving and releasing a connection from it.

See the [Administration Console Online Help](http://e-docs.bea.com/wls/docs81b/ConsoleHelp/jdbc_connection_pools.html).

#### <span id="page-24-2"></span>**Enhanced Support for JDBC Extensions**

Some database vendors provide additional proprietary methods for working with data from their DBMS. These methods extend the standard JDBC interfaces.WebLogic Server provides enhanced support for vendor extensions to JDBC by supporting most extension methods exposed in a public interface in the vendor's JDBC driver. See [Using Vendor Extensions to JDBC Interfaces](http://e-docs.bea.com/wls/docs81b/jdbc/thirdparty.html#vendor_extensions) in *Programming WebLogic JDBC*.

#### <span id="page-25-0"></span>**Physical Connection from a Connection Pool**

When you get a connection from a connection pool, WebLogic Server provides a logical connection rather than a physical connection so that WebLogic Server can manage and maintain the connection. In some cases, you may want to use a physical connection, such as if you need to pass the connection to a method that checks the class name of the object for a particular class. WebLogic Server includes the getVendorConnection() method in the weblogic.jdbc.extensions.WLConnection interface that you can use to get the underlying physical connection from a logical connection. See [Getting a Physical](http://e-docs.bea.com/wls/docs81b/jdbc/thirdparty.html#physical_connection) [Connection from a Connection Pool](http://e-docs.bea.com/wls/docs81b/jdbc/thirdparty.html#physical_connection) in *Programming WebLogic JDBC*.

#### <span id="page-25-1"></span>**Support for RowSets**

WebLogic Server includes support for RowSets, which are a JDBC 2.0 extension to ResultSets. RowSets allow a user to read and modify a cached query result and then commit the resulting changes back to a database. RowSets use a disconnected model which uses optimistic concurrency control to ensure database consistency. This allows work to be performed without holding open long transactions or database and application server resources.

#### <span id="page-25-2"></span>**Statement Caching**

The statement cache for JDBC connection pools was enhanced to include a Least Recently Used caching algorithm and controls for clearing the statement cache.

When you use a prepared statement or callable statement in an application or EJB, there is considerable processing overhead. To minimize the processing costs, WebLogic Server can cache statements used in your applications in the statement cache. When an application or EJB calls any of the statements stored in the cache, WebLogic Server reuses the statement stored in the cache, which reduces CPU usage on the database server, and thus improves performance for the current statement and leaves CPU cycles on the database server for other tasks. See the [Administration](http://e-docs.bea.com/wls/docs81b/ConsoleHelp/jdbc_connection_pools.html#statementcache) [Console Online Help](http://e-docs.bea.com/wls/docs81b/ConsoleHelp/jdbc_connection_pools.html#statementcache).

## <span id="page-26-4"></span><span id="page-26-0"></span>**JTA Features**

WebLogic Server 8.1 Beta provides the following new JTA features.

#### <span id="page-26-1"></span>**Manual Completion of Current Transactions**

In some cases, a transaction may not complete normally due to system or network failures. In such situations there may be locks held on behalf of the pending transaction that are inhibiting the progress of other transactions. You can use the Administration Console or methods on the JTA runtime MBean to manually complete transactions that did not complete normally. See the [Administration Console Online Help.](http://e-docs.bea.com/wls/docs81b/ConsoleHelp/jta.html#resolve)

#### <span id="page-26-2"></span>**Non–XA-Compliant Resource Participation in a Global Transaction**

A single, non–XA-compliant resource adapter can participate in a global transaction with other XA-compliant resources. WebLogic Server uses a last agent commit optimization so that after all participating XA-compliant resources are prepared, the result of the local transaction for the non-XA resource is used to determine the outcome of the global transaction. The resource adapter must provide local transaction semantics. You can use this functionality with the WebLogic Server J2EE Connector architecture to enable non-XA legacy systems to participate in a global transaction.

## <span id="page-26-5"></span><span id="page-26-3"></span>**JMS Features**

WebLogic Server 8.1 Beta provides the following new JMS features.

#### <span id="page-27-0"></span>**JMS Thin Client**

At approximately 800k, the wljmsclient.jar file provides full WebLogic JMS functionality, yet greatly reduces the client-side WebLogic footprint by using a smaller library that contains only the set of supporting files required by client-side programs. The new client . jar file is available in the  $/$ server/lib subdirectory of the WebLogic Server installation directory (for example,

c:\bea\weblogic81b\server\lib). This .jar provides for full-featured WebLogic Server clients that can support clustering, load balancing, transactions, security, and failover. See [WebLogic JMS Thin Client](http://e-docs.bea.com/wls/docs81b/jms/thin_client.html) in *Programming WebLogic JMS*.

#### <span id="page-27-1"></span>**Accessing Foreign JMS Providers**

Using the Foreign JMS Server node on the Administration Console, you can quickly map a foreign JMS provider so that its connection factories and destinations appear in the WebLogic JNDI tree as a local JMS objects. A Foreign JMS Server configuration can also be used to reference remote instances of WebLogic Server in another cluster or domain in the local WebLogic JNDI tree. See [Accessing Foreign JMS Providers](http://e-docs.bea.com/wls/docs81b/ConsoleHelp/jms_config.html#accessing_foreign_providers) in *Programming WebLogic JMS*.

#### <span id="page-27-2"></span>**Accessing JMS via Servlets and EJBs**

New "wrappers" make it easier to use JMS inside a J2EE component, such as an EJB or servlet. The wrappers provide features including automatic pooling of JMS Connection and Session objects (and some pooling of MessageProducer objects as well); automatic transaction enlistment for JMS providers that support XA; monitoring of the JMS connection and re-establishment after a failure; and security credentials that are managed by the container. See [Using WebLogic JMS with EJBs and Servlets](http://e-docs.bea.com/wls/docs81b/jms/j2ee_components.html) in *Programming WebLogic JMS*.

#### <span id="page-28-0"></span>**Better Expired Message Handling**

Active message expiration ensures that expired messages are cleaned up immediately. Moreover, expired message auditing gives you the option of tracking expired messages, either by logging when a message expires or by redirecting expired messages to a special destination. See [Handling Expired Messages](http://e-docs.bea.com/wls/docs81b/ConsoleHelp/jms_tuning.html#expiration_policy) in the *Administration Console Help*.

#### <span id="page-28-1"></span>**Improved Message Flow Control by Blocking Producers**

The "Blocking Send" features help you avoid receiving message quota errors by temporarily blocking message producers from sending messages to a destination (queue or topic) when the destination has exceeded its specified maximum message quota. See [Avoiding Quota Excptions by Blocking Message Producers](http://e-docs.bea.com/wls/docs81b/ConsoleHelp/jms_tuning.html#message_quota_maintenance) in the *Administration Console Help*.

## <span id="page-28-5"></span><span id="page-28-2"></span>**Web Application Features**

WebLogic Server 8.1 Beta includes the following new Web Application features and changes.

#### <span id="page-28-3"></span>**Performance Improvements**

Performance is improved for JSP string handling as well as JSP compilation time.

#### <span id="page-28-4"></span>**Security Principle for init Method**

Use the new init-as-principal-name element in weblogic.xml to declare a principle name for running a servlet's init method. See [Developing Web](http://e-docs.bea.com/wls/docs81b/webapp/index.html) [Applications for WebLogic Server](http://e-docs.bea.com/wls/docs81b/webapp/index.html).

#### <span id="page-29-0"></span>**Allow Access to WEB-INF on forward/include**

You can now call one servlet from inside another servlet. This is accomplished using either a forward or an include request from within the original servlet. Should you forward to a second servlet, all future action takes place according to the second servlet, as with any forward. Including a second servlet allows you to gather data from a source already accessed by another servlet without having to rewrite all the code. See [Dispatching Requests to Another Resource](http://e-docs.bea.com/wls/docs81b/servlet/progtasks.html#167111).

#### <span id="page-29-1"></span>**Integrated jspc Functionality into appc**

The appc compiler now incorporates the functionality of jspc. You can use appc to compile and generate both EJBs and JSPs for deployment. For more information about appc usage and syntax see [appc and jspc Compilers](http://e-docs.bea.com/wls/docs81b/webapp/basics.html#139277) in *Developing Web Applications for WebLogic Server*.

#### <span id="page-29-2"></span>**Class Reloading for Servlet Filters**

When responding to a request for a servlet, WebLogic Server checks the time stamp of the servlet class file prior to applying any filters associated with the servlet, and compares it to the servlet instance in memory. If a newer version of the servlet class is found, WebLogic Server re-loads the servlet class before any filtering takes place. You can configure the interval at which WebLogic Server checks the timestamp using the Server Reload attribute. See [Servlet Development Tips](http://e-docs.bea.com/wls/docs81b/servlet/admin.html#159214) in *Programing WebLogic HTTP Servlets*.

#### <span id="page-29-3"></span>**FileServlet File Sorting Options**

WebLogic Server introduces new weblogic.xml deployment descriptors to provide sorting options for directory listings. The new element, index-directory-sort-by has valid sorting styles of NAME, LAST\_MODIFIED, and SIZE. For example, to enable directory listing sorted by file size, the XML would resemble:

```
<weblogic-web-app>
      <index-directory-enabled>true</index-directory-enabled>
      <index-directory-sort-by>SIZE</index-directory-sort-by>
</weblogic-web-app>
```
## <span id="page-30-4"></span><span id="page-30-0"></span>**Web Services Features**

The following new Web Services features are available with WebLogic Server 8.1 Beta.

#### <span id="page-30-1"></span>**Digital Signatures and Encryption**

You can configure data security for Web Services and Web Service clients using new elements in the web-services.xml deployment descriptor. See [Configuring Security](http://e-docs.bea.com/wls/docs81b/webserv/security.html) in *[Programming WebLogic Web Services](http://e-docs.bea.com/wls/docs81b/webserv/index.html)*.

#### <span id="page-30-2"></span>**Reliable Messaging**

Reliable messaging is a framework whereby an application running in one WebLogic Server instance can asynchronously and reliably invoke a Web service running on another WebLogic Server instance. See [Using Reliable Messaging](http://e-docs.bea.com/wls/docs81b/webserv/reliable.html) in *[Programming](http://e-docs.bea.com/wls/docs81b/webserv/index.html) [WebLogic Web Services](http://e-docs.bea.com/wls/docs81b/webserv/index.html)*.

#### <span id="page-30-3"></span>**SOAP 1.2**

WebLogic Server supports SOAP 1.2 as the message transport when a client invokes a Web Service operation. See [Using SOAP 1.2](http://e-docs.bea.com/wls/docs81b/webserv/soap12.html) in *[Programming WebLogic Web](http://e-docs.bea.com/wls/docs81b/webserv/index.html) [Services](http://e-docs.bea.com/wls/docs81b/webserv/index.html)*.

#### <span id="page-31-0"></span>**JMS Transport Protocol**

You can optionally configure a Web Service to use JMS as the transport protocol (in addition to HTTP/S, the default protocol) when a client accesses the service. See [Using](http://e-docs.bea.com/wls/docs81b/webserv/jmstransport.html) [JMS Transport to Invoke a WebLogic Web Service](http://e-docs.bea.com/wls/docs81b/webserv/jmstransport.html) in *[Programming WebLogic Web](http://e-docs.bea.com/wls/docs81b/webserv/index.html) [Services](http://e-docs.bea.com/wls/docs81b/webserv/index.html)*.

#### <span id="page-31-1"></span>**Asynchronous Invocation of WebLogic Web Services**

The clientgen Ant task can now generate stubs for invoking a Web service operation asynchronously. The stub contains two methods: the first invokes the operation with the required parameters but does not wait for the result; later, the second method returns the actual results. You use this asynchronous client when using reliable messaging. See [Writing an Asynchronous Client](http://e-docs.bea.com/wls/docs81b/webserv/client.html#async_client) in *[Programming WebLogic Web](http://e-docs.bea.com/wls/docs81b/webserv/index.html) [Services](http://e-docs.bea.com/wls/docs81b/webserv/index.html)*.

#### <span id="page-31-2"></span>**Portable Stubs**

You can now use portable stubs (versioned client JAR files used to invoke WebLogic Web services) to avoid class clashes when invoking a Web service from within WebLogic Server. See [Creating and Using Portable Stubs](http://e-docs.bea.com/wls/docs81b/webserv/client.html#portable_stubs) in *[Programming WebLogic](http://e-docs.bea.com/wls/docs81b/webserv/index.html) [Web Services](http://e-docs.bea.com/wls/docs81b/webserv/index.html)*.

## <span id="page-31-4"></span><span id="page-31-3"></span>**WebLogic Tuxedo Connector Features**

WebLogic Server 8.1 Beta provides the following new WebLogic Tuxedo Connector features.

#### <span id="page-32-0"></span>**Enhanced Security Administration**

WebLogic Tuxedo Connector provides to users the ability to select one of the following APPKEY generators to access Tuxedo services:

- TPUSER plug-in—Enables users to use a tpuser file to provide user information to the Tuxedo authentication server.
- LDAP—Enables users create a single source of security administration by allowing WebLogic Server embedded LDAP information to be used by a Tuxedo 8.1 authentication server.
- Custom—Enables users to create a custom APPKEY to generate user information to access Tuxedo services.

#### <span id="page-32-1"></span>**Asynchronous tpacall**

The asynchronous tpacall() method allows you to send a request to a Tuxedo service and release the thread resource that performed the call to the thread pool. This allows a very large number of outstanding requests to be serviced with a much smaller number of threads. See [Request/Response Communication](http://e-docs.bea.com/wls/docs81b/wtc_atmi/Clients.html#1109892) in the *[WebLogic Tuxedo](http://e-docs.bea.com/wls/docs81b/wtc_atmi/index.html) [Connector Programmer's Guide](http://e-docs.bea.com/wls/docs81b/wtc_atmi/index.html)*.

## <span id="page-32-3"></span><span id="page-32-2"></span>**XML Features**

You can now use the WebLogic XPath API to perform XPath matching against an XML document represented as a DOM, XMLNode, or XMLInputStream. See [Using](http://e-docs.bea.com/wls/docs81b/xml/xml_xpath.html) [the WebLogic XPath API](http://e-docs.bea.com/wls/docs81b/xml/xml_xpath.html) in *[Programming WebLogic XML](http://e-docs.bea.com/wls/docs81b/xml/index.html)*.

## <span id="page-33-3"></span><span id="page-33-0"></span>**Developer Tools**

The following new developer tool features are available in WebLogic Server 8.1 Beta.

#### <span id="page-33-1"></span>**New appc Compiler**

The appc compiler compiles and generates EJBs and JSPs for deployment. It also validates the descriptors for compliance with the current specifications at both the individual module level and the application level. The application level checks include checks between the application-level deployment descriptors and the individual modules as well as validation checks across the modules.

#### <span id="page-33-2"></span>**New J2EE Client .JARs**

Prior to version 8.1 Beta, client applications that incorporated WebLogic Server functionality required the entire WebLogic Server distribution (weblogic.jar and weblogicaux.jar) on the client machine. WebLogic Server now provides two new client .jar files that include only the functionality needed for small-footprint J2EE client functionality. The new files are:

- wlclient.jar for basic WebLogic functionality such as clustering, security, and transactions.
- wljmsclient.jar for basic WebLogic functionality plus JMS features.

The new client . jar files are located in the  $/$ server $/$ lib subdirectory of the WebLogic Server installation directory (for example, c:\bea\weblogic81b\server\lib). The new client .jar files are not supported with JDK 1.3.x or earlier.

See [Programming WebLogic Server Applications](http://e-docs.bea.com/wls/docs81b/programming/index.html) for more information.

#### <span id="page-34-0"></span>**Builder Changes**

The following features and changes apply to the WebLogic Builder tool.

#### <span id="page-34-1"></span>**Deployment Descriptor Editing**

Use the Builder tool to edit J2EE module deployment descriptors. Deployment Descriptor editing features are no longer available via the Administration Console. See the [WebLogic Builder Online Help.](http://e-docs.bea.com/wls/docs81b/wlbuilder/index.html)

#### <span id="page-34-2"></span>**Optimistic Concurrency**

It is now possible to configure your CMP entity beans to use optimistic concurrency for parallel transactions using Builder. See [Working with EJBs](http://e-docs.bea.com/wls/docs81b/wlbuilder/weblogicbuilder.html#1006403) in the *WebLogic Builder Online Help*.

#### <span id="page-34-3"></span>**Internationalization Features**

WebLogic Server introduces the following changes to internationalization utilities:

- weblogic.i18ngen has updated command line options.
- weblogic.i10ngen has updated command line options.
- $\blacksquare$  weblogic.gettxt is a new command line utility.
- weblogic.i18ntools.GetText is a new API.
- ! weblogic.MsgEditor has an updated GUI. The main Message Editor window also provides the ability to retire and unretire messages. Retiring a message does not mean that the message is deleted from the master catalog. It simply means it is hidden from user view. This feature is useful for removing obsolete messages. If you need to bring a retired message back into view, you can unretire it.

## <span id="page-35-5"></span><span id="page-35-0"></span>**Other Available Resources**

Here are some pointers to useful information related to this release. The hyperlinks require Internet access.

#### <span id="page-35-1"></span>**Fast Track Procedures**

High-level procedures to help you quickly deploy an HTML file, JSPs, and servlets, are available at

[http://e-docs.bea.com/wls/docs70/quickstart/quick\\_start.html](http://e-docs.bea.com/wls/docs81b/quickstart/quick_start.html).

#### <span id="page-35-2"></span>**Examples**

Code examples, if installed, are located in the SAMPLES\_HOME\server\src\examples directory of your WebLogic Server installation, where SAMPLES HOME is the location of all examples for the WebLogic Platform. By default, this location is c:\bea\weblogic81b\samples. Examples are also available from the Start menu for Windows users.

#### <span id="page-35-3"></span>**Introduction**

For an overview of WebLogic Server features and the J2EE application architecture, see *[Introduction to WebLogic Server](http://e-docs.bea.com/wls/docs81b/intro/index.html)*.

#### <span id="page-35-4"></span>**Additional Documentation**

The full documentation set for BEA WebLogic Server 8.1 Beta, including administration, programming, and reference guides, is provided on the BEA Web site at [http://e-docs.bea.com/wls/docs81b/index](http://e-docs.bea.com/wls/docs81b/index.html). This link is password protected and available only to Beta customers.

#### <span id="page-36-0"></span>**Newsgroups**

BEA WebLogic Server newsgroups provide community support for BEA products. Information about BEA-related newsgroups can be found at <http://newsgroups.bea.com/> and [news://newsgroups.bea.com](http://newsgroups.bea.com).

#### <span id="page-36-1"></span>**Dev2Dev Online**

The BEA site Dev2Dev Online provides resources to make your e-commerce development easier and faster. To reach Dev2Dev online, go to <http://developer.bea.com/>.

# <span id="page-38-2"></span><span id="page-38-0"></span>**2 Known Issues**

The following sections describe known issues WebLogic Server 8.1 Beta:

- ["WebLogic Server 8.1 Beta Interoperability" on page 2-1](#page-38-1)
- ["General WebLogic Server Issues" on page 2-3](#page-40-0)
- ["Web Services Issues" on page 2-8](#page-45-0)

## <span id="page-38-1"></span>**WebLogic Server 8.1 Beta Interoperability**

WebLogic Server 8.1 Beta does not support mixed-version domains. All Managed Servers in a domain must be at the same version (8.1 Beta).

Earlier WebLogic Server versions cannot act as clients to WebLogic Server 8.1 Beta over the IIOP protocol. For example, this version does not support a WebLogic Server 7.0 SP1 EJB using IIOP to call an EJB deployed on WebLogic Server 8.1 Beta.

In order to interoperate with WebLogic Server version 6.1, you must add the following elements to the <Domain> section of the WebLogic Server 8.1 Beta confix.xml file:

```
<!-- START OF 70 INTEROP SPECIFIC SETTING -->
<Security CompatibilityMode="true" GuestDisabled="false"
  InteropEnabled="true"
  InteropPassword="{3DES}OuQN48TIXRYFVVez4VBFTA=="
  InteropUsername="system" Name="@DOMAIN1"
  PasswordPolicy="wl_default_password_policy"
Realm="wl_default_realm"
  RealmSetup="true" SystemUser="system"/>
<!-- START PER CR071185, ADDING BELOW SETTING TO 70 ONLY -->
<SecurityConfiguration Credential="gumby1234" Name="@DOMAIN1" />
```
<!-- END PER CR071185, ADDING BELOW SETTING TO 70 ONLY --> <!-- END OF 70 INTEROP SPECIFIC SETTING -->

(The above elements are also required for WebLogic Server version 7.0 to interoperate with WebLogic Server version 6.1.)

#### <span id="page-39-0"></span>**JVM Interoperability**

Interoperability with servers using the BEA WebLogic JRockit 8.1 Beta JVM has not been tested and is not supported in WebLogic Server 8.1 Beta. This release supports only the JVM installed with Sun's JDK version 1.4.1.

WebLogic Server versions 6.1 and 7.0 are certified to use Sun's JDK version 1.3.1\_x. However, version 6.1 and 7.0 servers acting as clients to WebLogic Server version 8.1 Beta must use Sun's JDK version 1.4.1 as the client-side JVM.

## <span id="page-40-0"></span>**General WebLogic Server Issues**

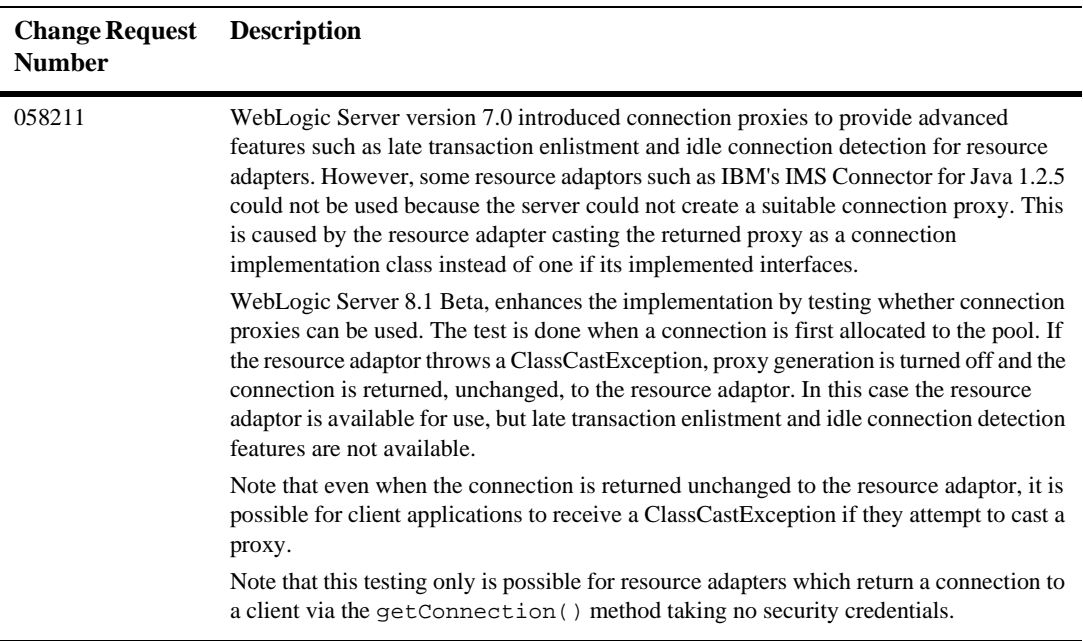

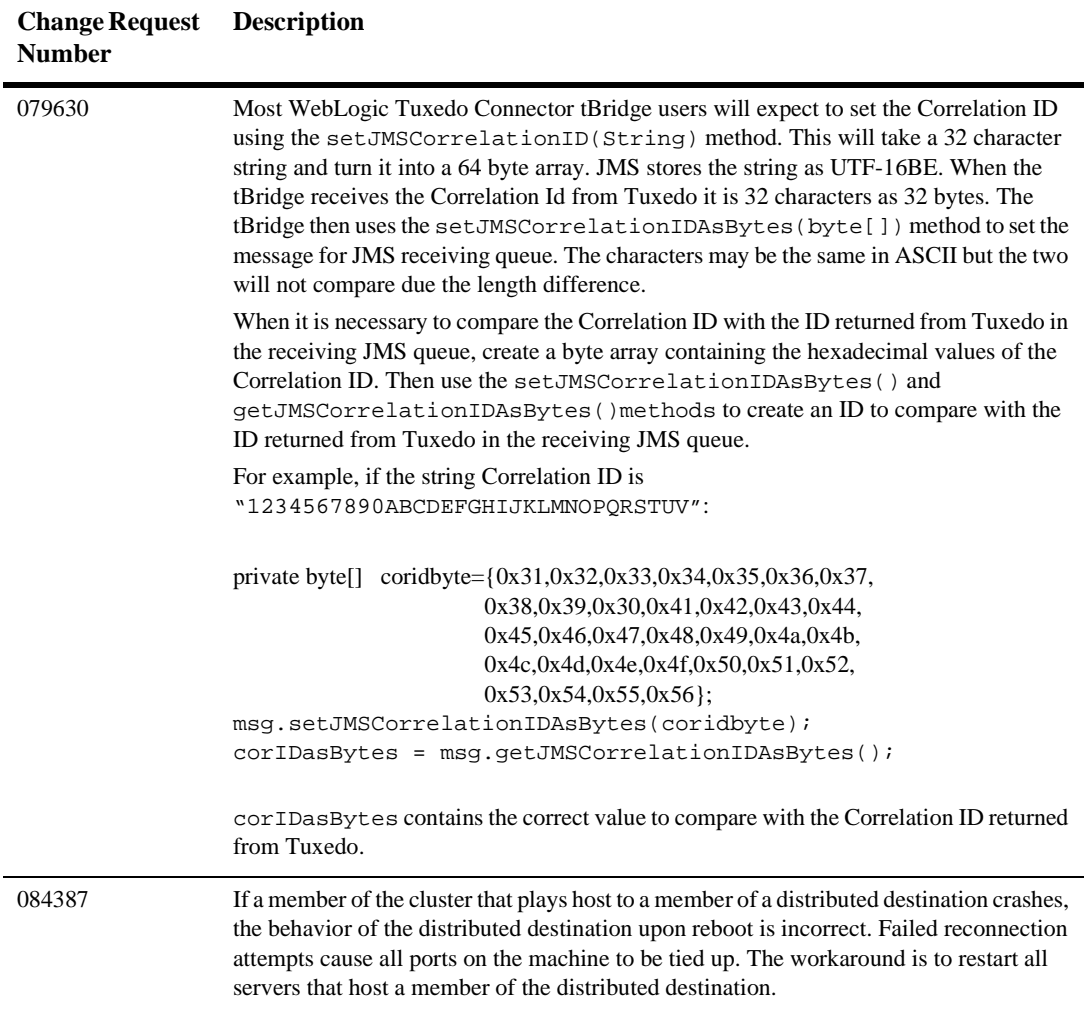

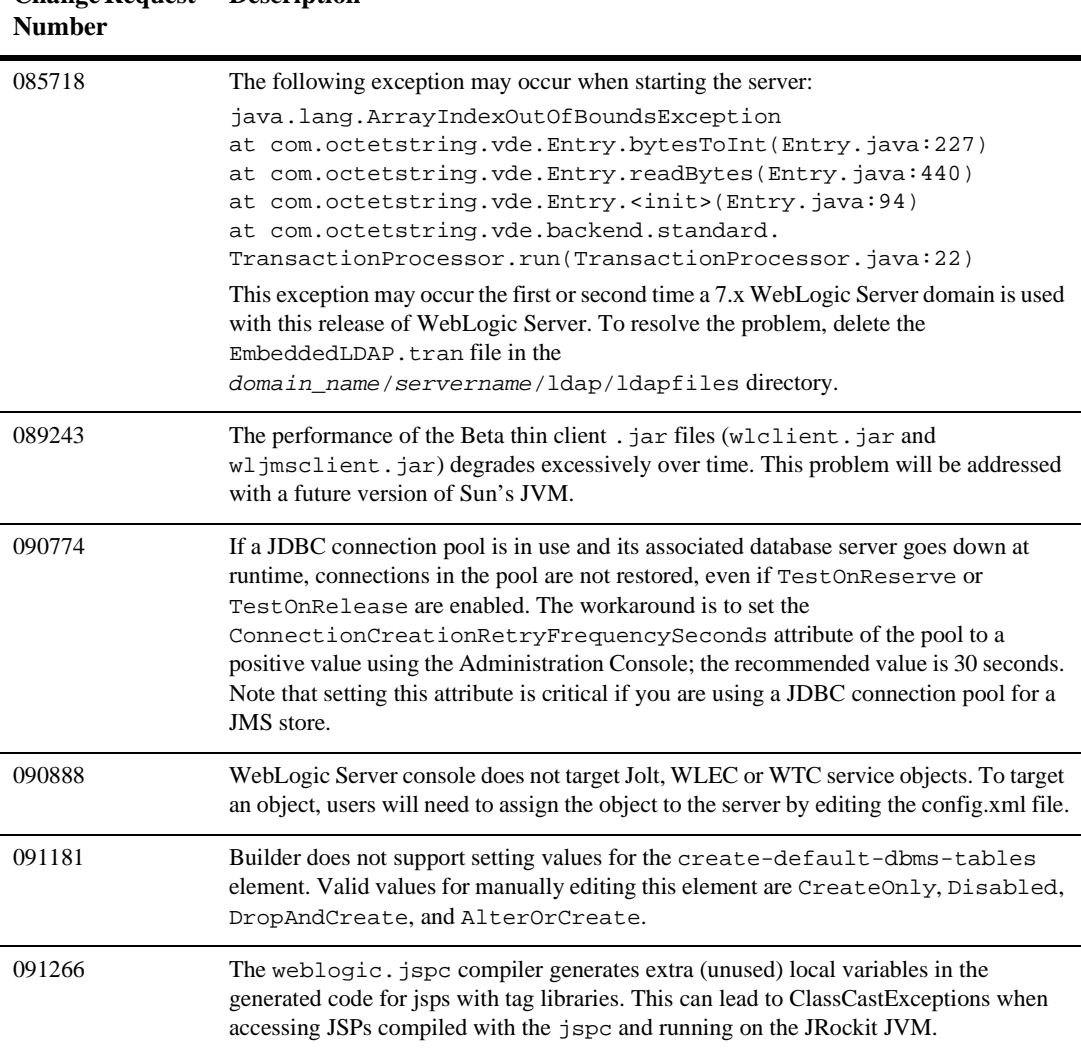

## **Change Request Description**

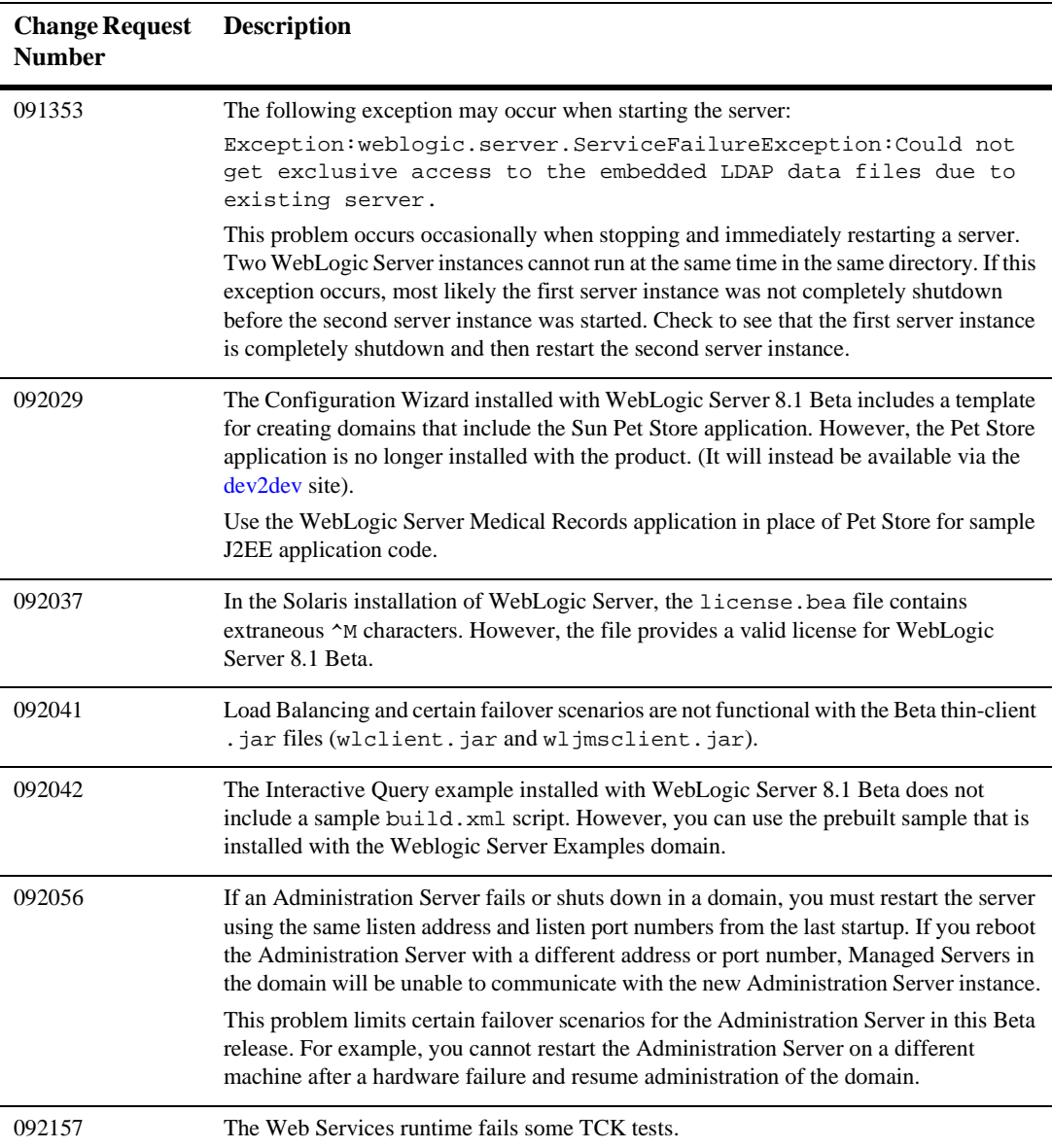

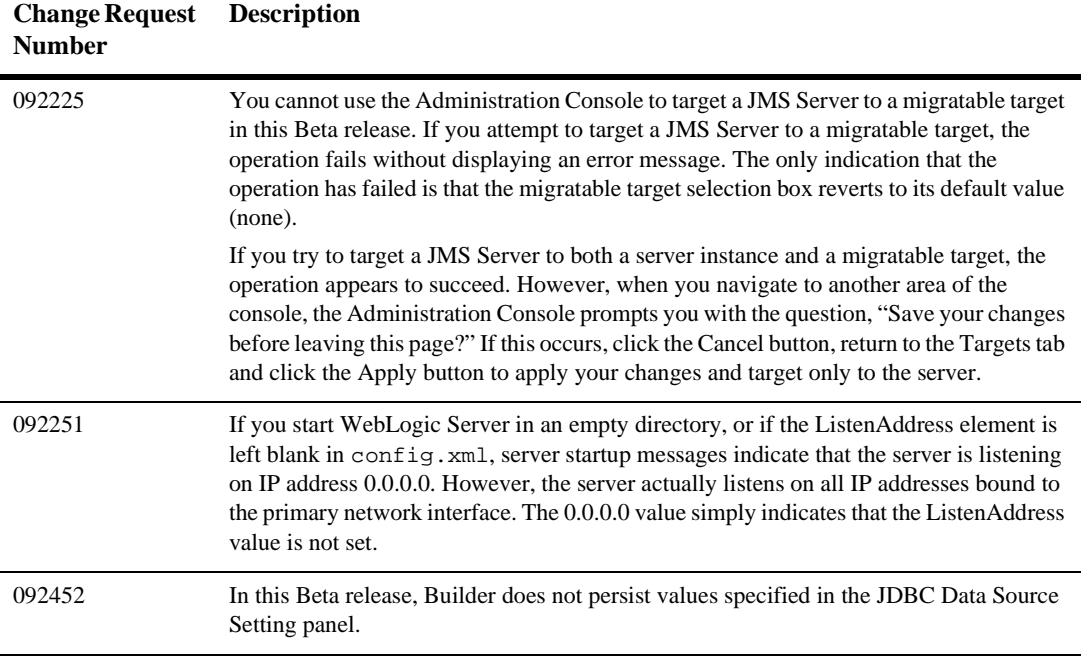

## <span id="page-45-0"></span>**Web Services Issues**

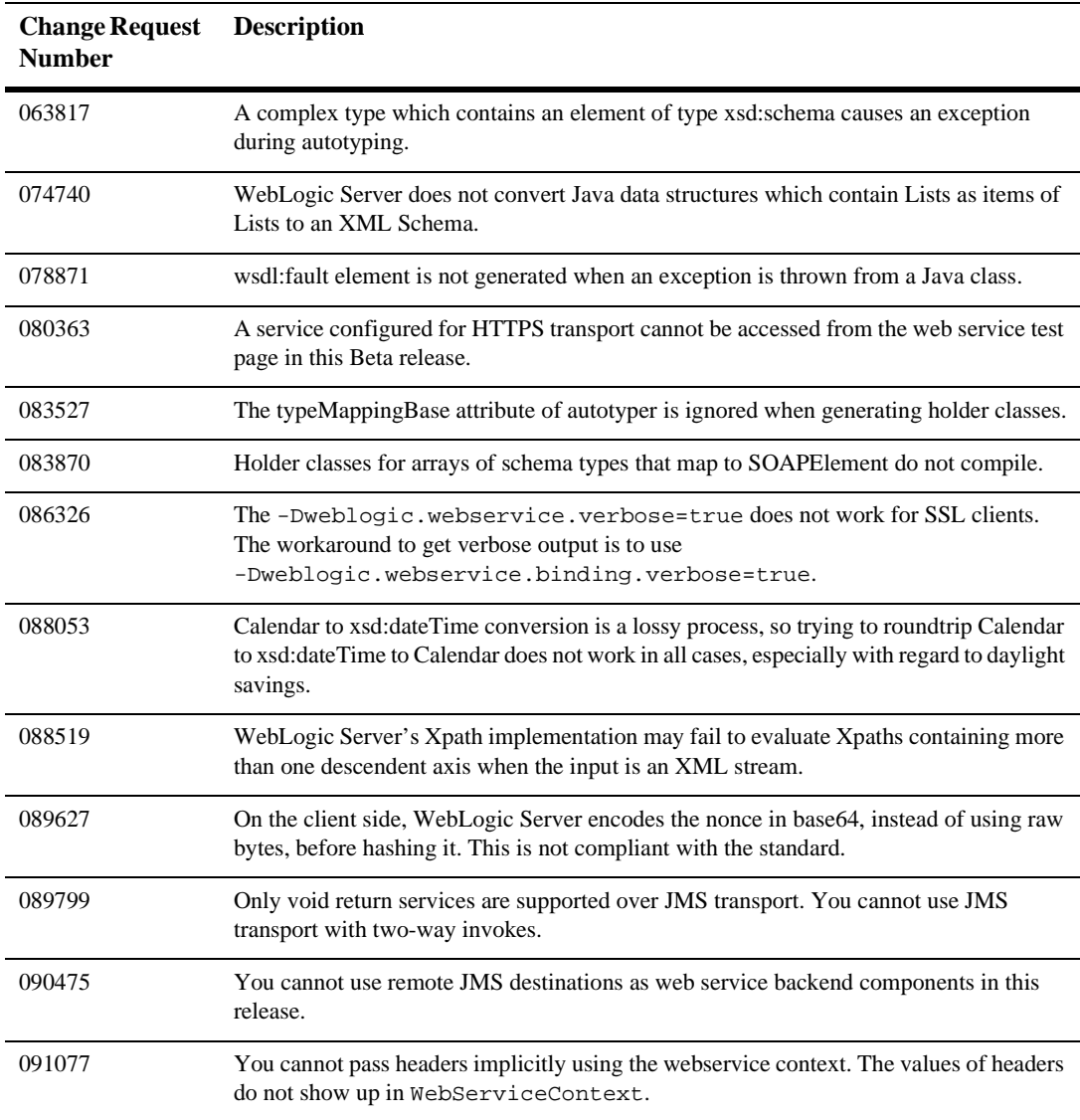

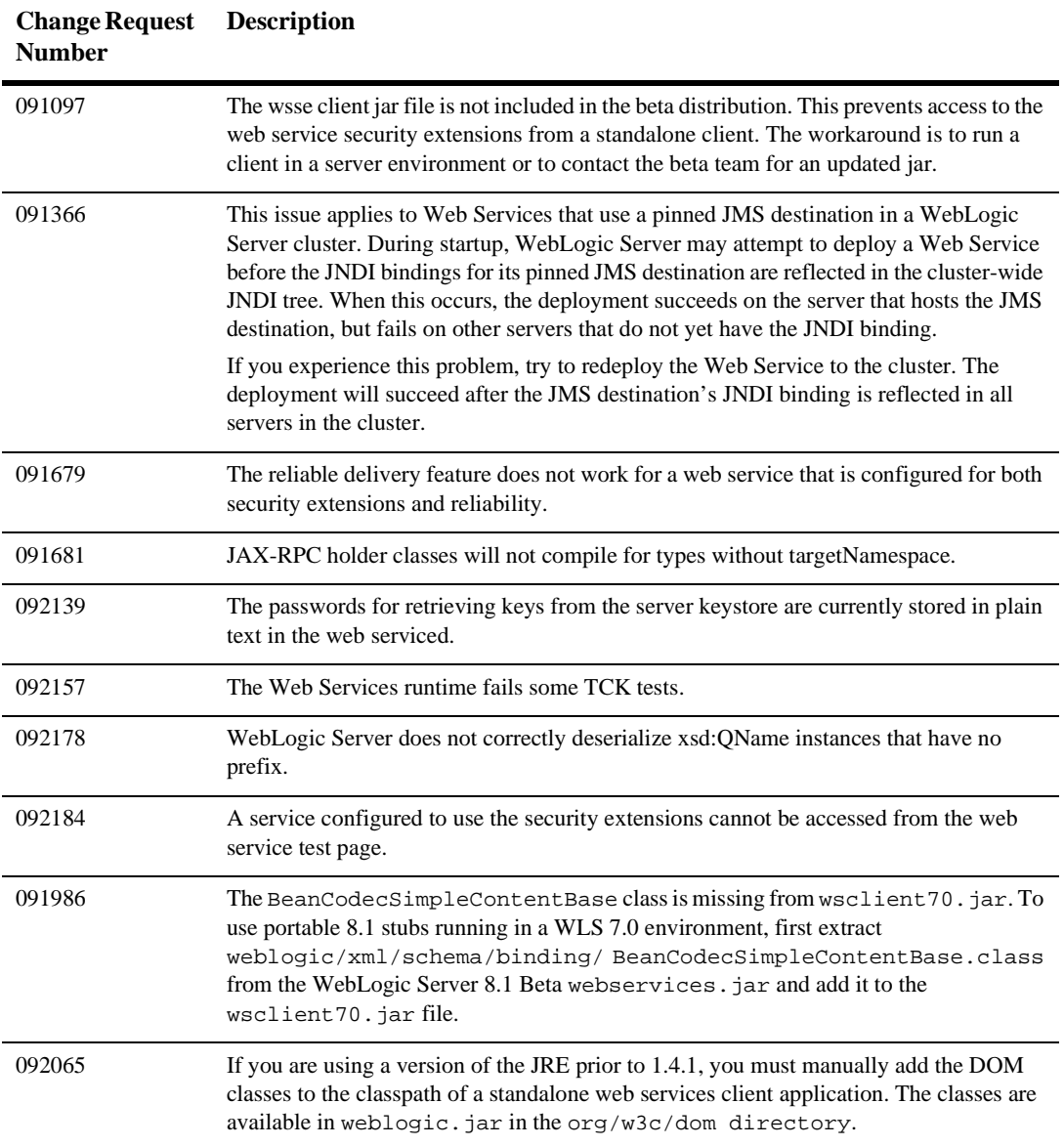

#### **2** *Known Issues*